# C语言printf()和puts()的简单使用

2023年3月1日 15:52

程序在计算机的内存中运行,得出结果以后总是需要输出,这样我们才能查看程序的运行状况。C 语言用于输出的主要方法是使用格式输出函数 printf() 和字符串输出函数 puts()。

printf( ) 函数的作用就是把字符、数字和单词发送到电脑屏幕上(屏幕打印)。

printf( )的一般格式如下:

printf("格式控制字符串",输出表列); //输出表列各项用符号,分隔开

puts( )函数是把字符串输出到电脑屏幕上并换行。

puts("Hello World!");  $\sqrt{\pi}$  //屏幕打印字符串消息并换行

只要把需要在屏幕上显示的字符串消息放在双引号中, 电脑执行 printf() 和 puts() 语句时, 就会 在屏幕上原样打印出该字符串消息(见图 1 )。

printf("今天是 2017年10月1日, 国庆节!");

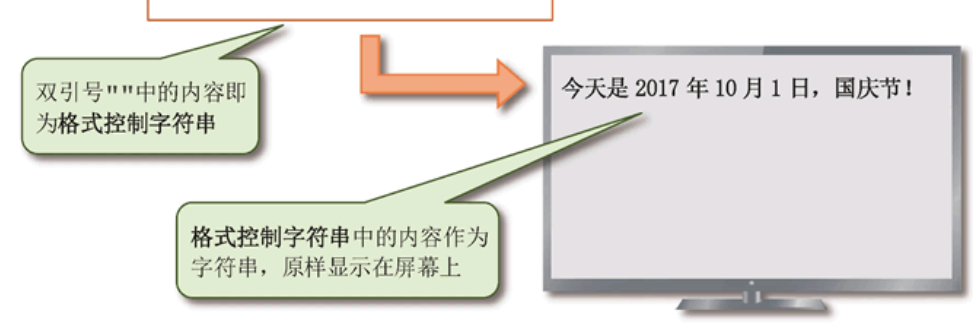

图 1: printf() 函数把字符、数字和单词发送到电脑屏幕上

因为数字、字符在计算机内部都是以二进制数来存储和处理的,所以需要屏幕打印数字和字符 时, 必须准确地告诉 C 程序需要打印的内容是什么数据类型 (格式) 。C语言使用转化字符来表明 数据的格式。表 1 列举了 C语言中常用的 4 种转化字符。

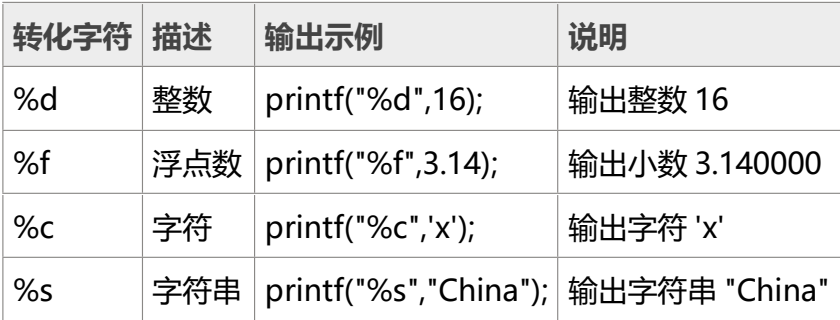

#### 表 1:C语言中的转化字符输出示例

如果仅仅输出一个字符串,则可以省略转化字符 %s,比如:

printf("%s","Hello World!"); 可简写为:

printf("Hello World!");

但如果输出与其他数据组合的字符串时, 必须用转化字符 %s (见图 3), 比如:

printf("%s 一斤 %f 元, %s 一斤 %d 元","苹果",2.5,"西瓜", 2);

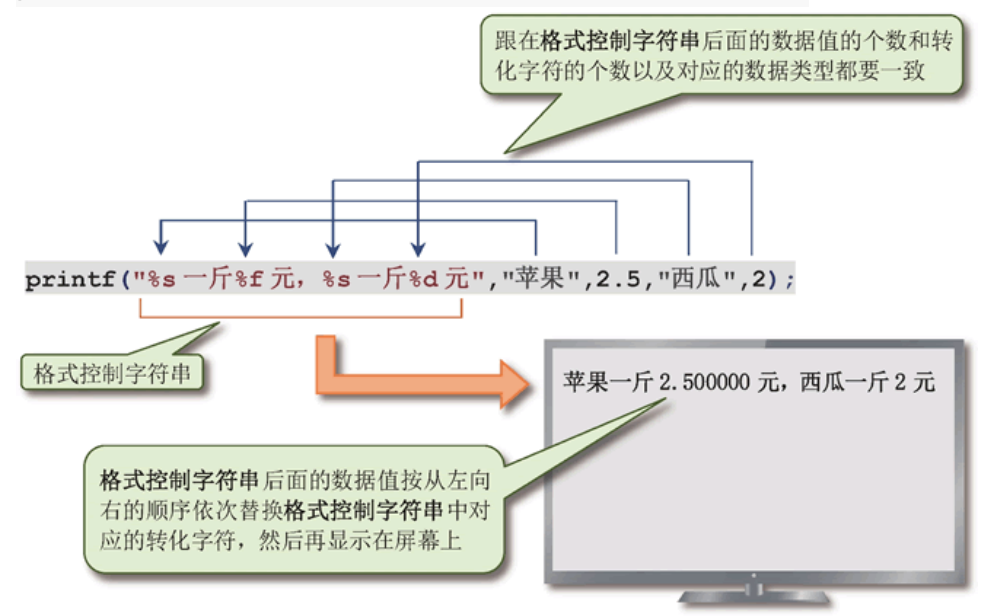

图 3: printf() 函数利用转化字符在屏幕上显示不同格式的数据

转化字符 %f 默认输出一个 6 位小数位的浮点数, 如果不足 6 位, 也会在后面补 0, 如果超过 6 位则会四舍五入转化为 6 位小数位再输出。使用 %.nf 的形式可以用其中的 n 来指定输出的小数 位数,比如 %.2f 表示输出 2 位小数位的浮点数(见图 4)。

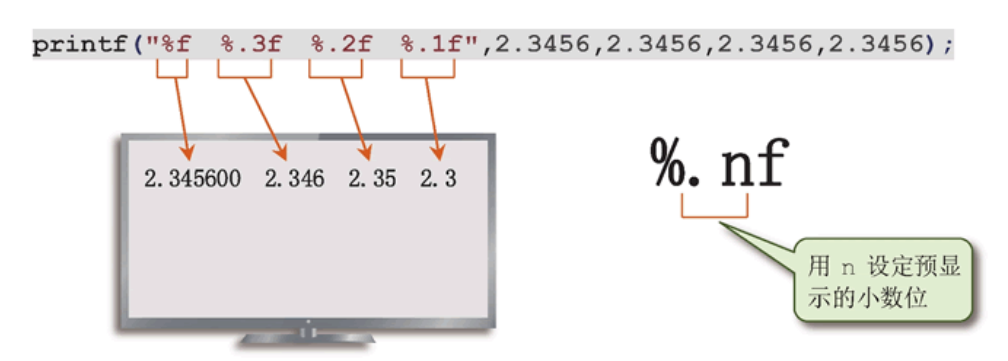

图 4: 利用转化字符 %.nf 显示不同小数位的浮点数

如果要在屏幕上输出字符"%",可以使用下面的方式: printf("%%"); //双引号中的两个%在屏幕上只显示一个

printf("%%d %%c %%f %%s"); //屏幕显示:%d %c %f %s

如果要在屏幕上输出反斜杠字符\或引号"",则必须使用 C语言的转义序列。转义序列就是在要显 示的特殊字符前面加一个反斜杠\,以便显示该特殊字符, 或者让电脑执行某些特殊动作(比如换 行、响铃等)(见图 5)。

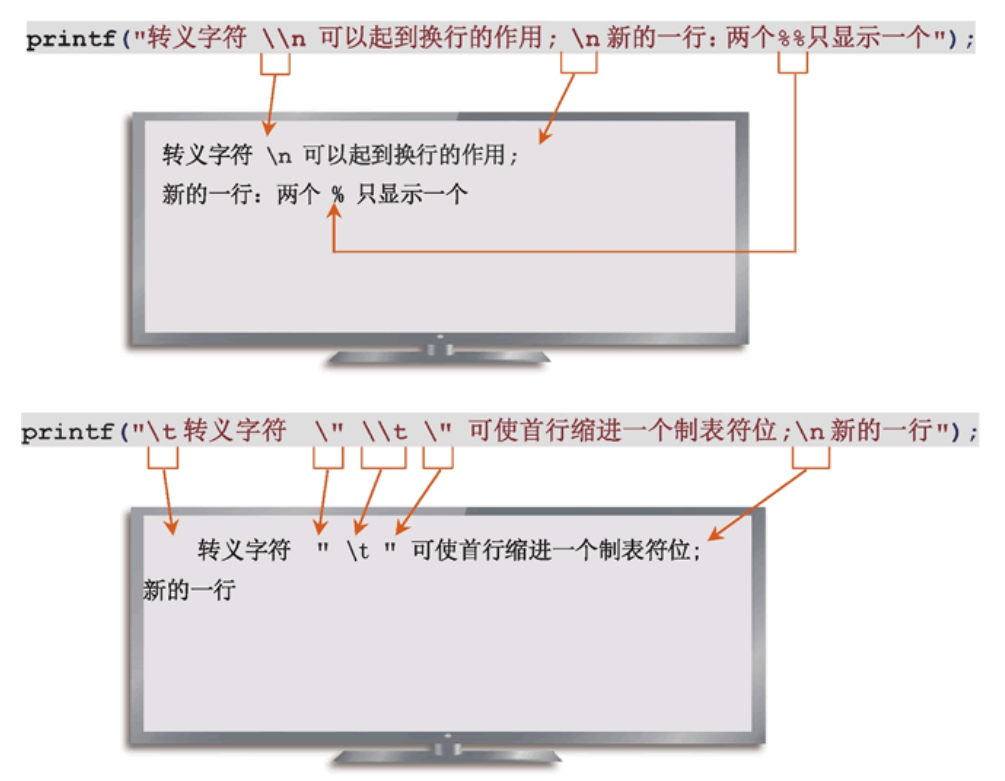

图 5:C语言中转义序列的使用

表 4 列出了 C语言常用的转义序列。

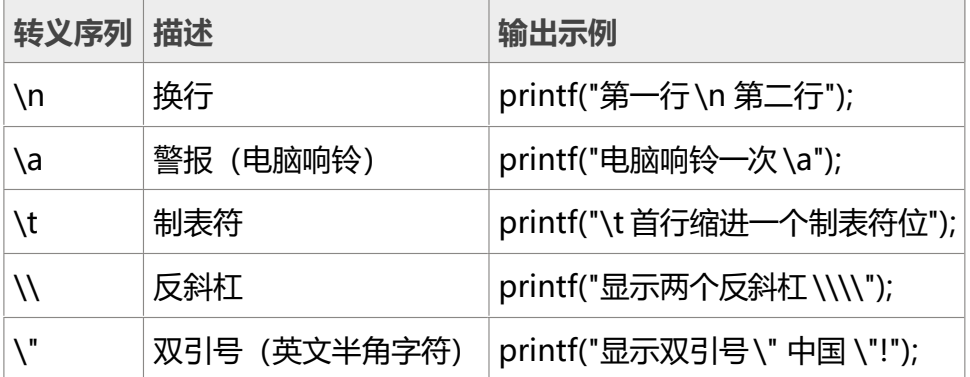

### 表 4:C语言常用的转义序列描述

用 printf() 输出转义字符都会产生表中所描述的效果。例如, 当发送\a到屏幕时, 电脑的铃声会 响起,而不是真把字符\和a显示出来。屏幕显示多行文本时,如果想要移到下一行, 就必须在换 行的位置键入\n。

在使用 printf( ) 的 C 程序中,必须在程序的预处理指令部分添加指令包含 stdio.h 头文件: #include<stdio.h>

printf( )函数实现屏幕打印的两个实例如代码清单 3 和代码清单 4 所示。

- 1. #include <stdio.h>
- 2. #include <stdlib.h>
- 3. int main( )

4. {

- 5. printf(" \*\n");
- 6. printf(" \*\*\*\n");
- 7. printf(" \*\*\*\*\*\n");
- 8. printf(" \*\*\*\*\*\*\*\n");
- 9. printf(" \*\*\*\*\*\n");
- 10. printf(" \*\*\*\n");
- 11. printf(" \*\n ");
- 12. system("pause");
- 13. **return** 0;

14. }

运行结果:

```
\star ***
 *****
*******
 *****
  ***
   *
```
代码清单 4:使用 printf( ) 打印表格

- 1. #include <stdio.h>
- 2. #include <stdlib.h>
- 3. int main( )
- 4. {
- 5. printf(" $\frac{1}{r}$ —— $\frac{1}{r}$ \n");
- 6. printf("|中国 | 美国 |\n");
- 7. printf("├———┼———┤\n");
- 8. printf("|CHINA | USA | \n");
- 9. printf("├———┼———┤\n");
- 10. printf("│ 95%% │ 98%% │\n");
- 11. printf("└———┴———┘\n\n ");
- 12. system("pause");
- 13. **return** 0;
- 14. }

### 运行结果:

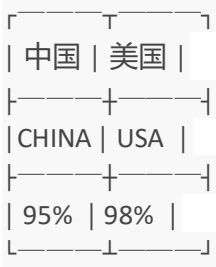

printf( ) 函数实现 C语言关机程序提示界面实例如代码清单 5 所示。

代码清单 5:使用 printf( ) 屏幕打印提示信息

- 1. #include <stdio.h>
- 2. #include <stdlib.h>
- 3. int main( )
- 4. {
- 5. printf("\n\n\n");
- 6. printf("  $_{\text{F}^{2} \to \text{F}^{2}}$ C语言关机程序 $_{\text{F}^{2} \to \text{F}^{2}}$ \n");
- 7. printf(" ║ ║\n");
- 8. printf(" | ※ 1. 实现10分钟内的定时关闭计算机 | | \n");
- 9. printf(" ║ ※ 2.立即关闭计算机 ║\n");
- 10. printf(" ║ ※ 3.注销计算机 ║\n");
- 11. printf(" ║ ※ 0.退出系统 ║\n");
- 12. printf(" ║ ║\n"); 13. printf(" ╚══════════════╝╲n\n");
- 14. printf(" 请选择输入 (0-3), 然后回车: ");
- 15. int ss;
- 16. scanf("%d",&ss);
- 17. printf("\n\n\n");
- 18. system("pause");
- 19. **return** 0;
- 20. }

运行结果:

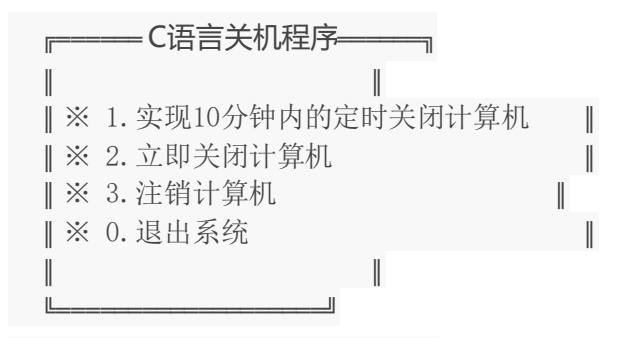

请选择输入(0-3),然后回车:2

printf( ) 函数通过变量名将变量的值显示在屏幕上的实例如代码清单 6 所示。

代码清单 6:使用 printf( ) 屏幕打印变量值

- 1. #include <stdio.h>
- 2. #include <stdlib.h>
- 3. int main( )
- 4. {
- 5. printf("计算学生的总分和平均分:\n\n");
- 6. float maths,english,chinese;
- 7. float average,sum;
- 8. char stuName[]="王小石";
- 9. maths = 94.5;
- 10. english =  $96$ ;
- 11. chinese =  $88$ ;
- 12. sum = maths + english + chinese;
- 13. printf("%s同学的总分:%.1f\n",stuName,sum);
- 14. printf("%s同学的平均分: %.2f\n",stuName,sum/3);
- 15. system("pause");
- 16. **return** 0;
- 17. }

运行结果:

计算学生的总分和平均分:

王小石同学的总分:278.5

王小石同学的平均分: 92.83

图 6 形象地展示了 printf( ) 函数将变量值显示到屏幕上的方式。

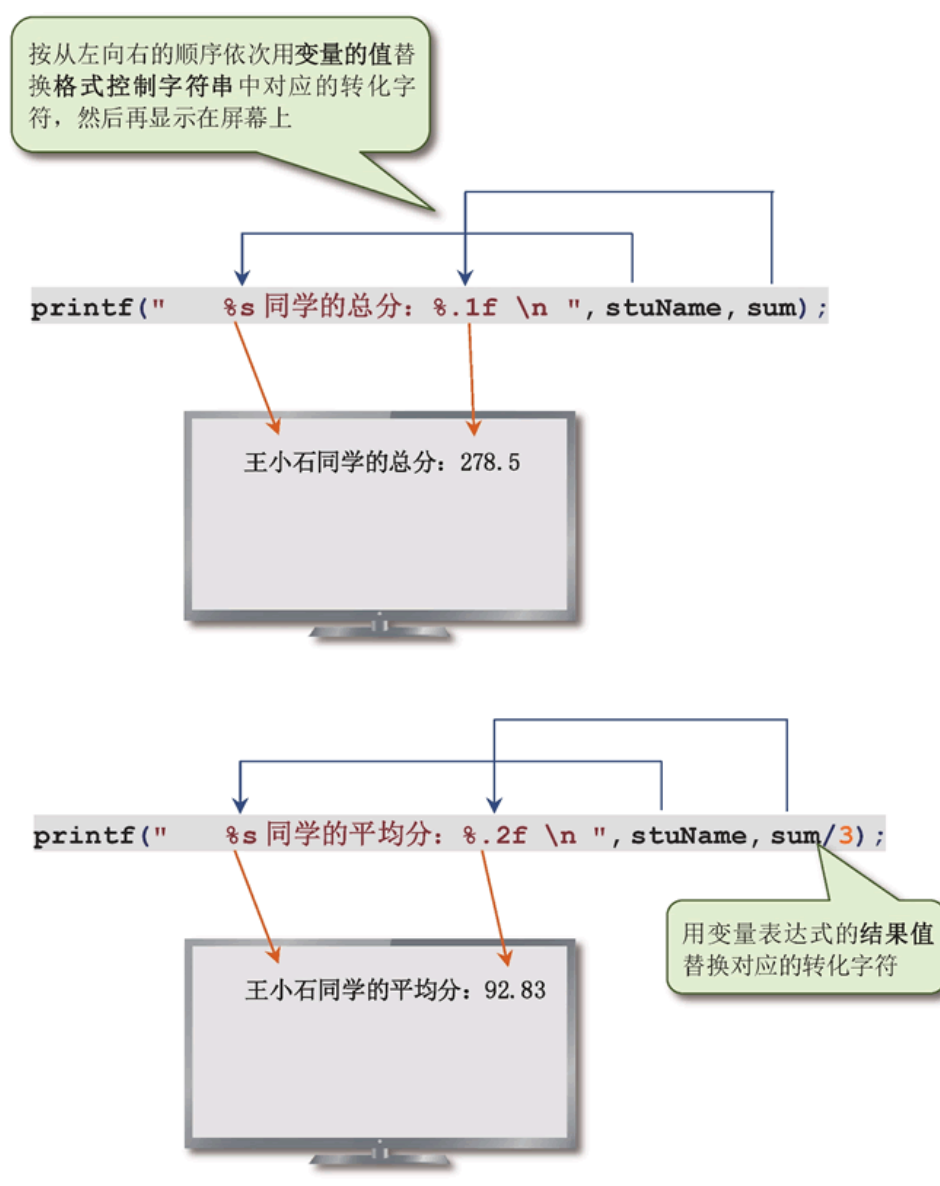

图 6: printf() 函数屏幕打印变量的值图例详解

## **总结**

- 1. C 程序中输出双引号" "和反斜杠\时,必须在其前面使用转义符\。
- 2. C语言中输出多行文本时,用转义字符\n实现换行。
- 3. 用 puts() 输出字符串时, 会自动换行, 不需添加\n。

来自 [<https://www.weixueyuan.net/a/32.html](https://www.weixueyuan.net/a/32.html)>